### **1. Jaka jest zawartość opakowania?**

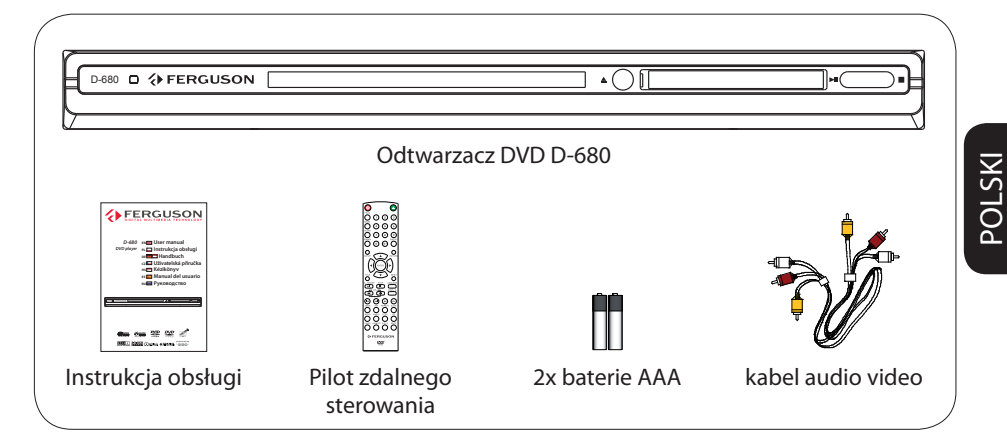

### **2. Podłączanie - podstawowe połączenia audio-wideo**

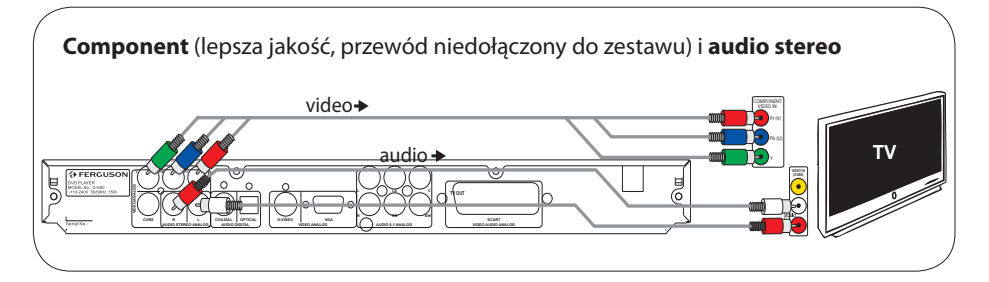

lub

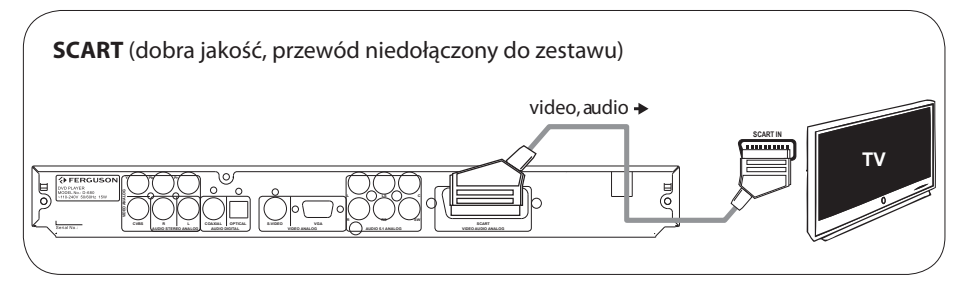

lub

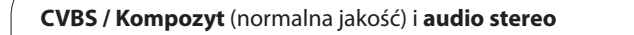

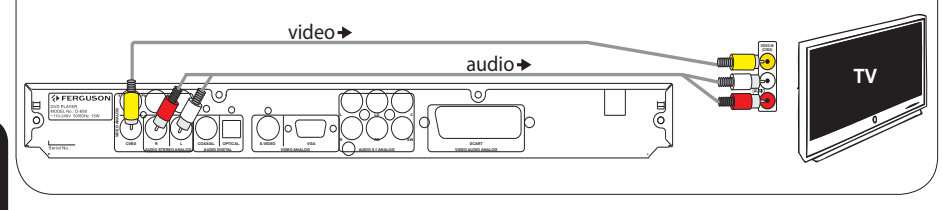

### **3. Konfiguracja**

- $\bullet$  Naciśnij przycisk  $\circlearrowright$  aby włączyć zasilanie.
- **2** Naciśnij przycisk **SETUP**. Zostanie wyświetlone menu **GH** General Setup Page ( Ustawienia Ogólne).
- **©** Za pomocą przycisku ▼ wybierz opcję EEOSD Language (■ Język OSD) a następnie naciśnij przycisk .
- **4** Za pomocą przycisków ▲▼ wybierz z menu opcję języka i naciśnij przycisk OK aby zatwierdzić.
- E Naciśnij przycisk **SETUP** aby zamknąć menu.

### **4. Używaj**

- A Odtwarzanie może rozpocząć się automatycznie po włożeniu płyty.
- B Do poruszania się po menu płyty DVD, które zostanie wyświetlone na ekranie telewizora, służą przyciski < ▶ ▲ ▼.
- C Naciśnij przycisk **PLAY** aby rozpocząć odtwarzanie.
- D Aby zakończyć odtwarzanie, naciśnij przycisk **STOP**.

### **UWAGA!**

Więcej informacji o produkcie można znaleźć w instrukcji obsługi.

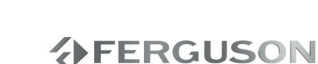

#### **Informacje ogólne**

- Dostarczone akcesoria
- Czyszczenie płyt
- Środki ostrożności
- Instalacja urządzenia

#### **Połączenia**

- Podłączanie odbiornika TV
- Podłączanie kabla zasilającego
- Opcjonalne: Podłączanie do zestawu stereofonicznego
- Opcjonalne: Podłączanie do amplitunera AV

#### **Opis elementów urządzenia**

- Panel przedni i tylny
- Pilot

### **Czynności wstępne**

- Krok 1: Wkładanie baterii do pilota zdalnego sterowania
- Krok 2: Ustawianie odbiornika TV
- Krok 3: Wybór wersji językowej

#### **Odtwarzanie płyt**

- Płyty odtwarzane przez urządzenie
- Odtwarzanie płyt
- Podstawowe funkcje odtwarzania
- Wybór różnych funkcji powtarzania/ odtwarzania losowego
- Czynności dotyczące odtwarzania video (DVD/VCD/SVCD)
- Menu ekranowe (OSD) (DVD/VCD/SVCD/ XviD)
- Funkcje specjalne płyty DVD
- Funkcje specjalne .avi (XviD)
- Funkcje specjalne płyty VCD i SVCD
- Odtwarzanie dysku XviD
- Odczytywanie płyt z plikami audio/JPEG/ Picture CD

### **Opcje w menu ustawiania systemu**

- Ustawienia ogólne
- Menu konfiguracji dźwięku
- Menu konfiguracji obrazu
- Ustawienia preferencji
- Ustawienia hasła
- Ustawienia napisów XviD
- Aktualizacja oprogramowania

### **Rozwiązywanie problemów**

#### **Dane techniczne**

### **Słownik terminów**

POLSKI

**VERGUSON** 

### **Dostarczone akcesoria**

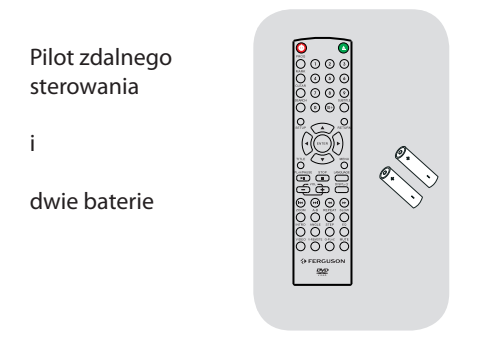

### **Czyszczenie płyt**

Płyty należy czyścić kawałkiem miękkiej tkaniny przecierając je prostymi ruchami od środka w kierunku zewnętrznym.

### **UWAGA!**

Nie wolno używać benzenu, rozcieńczalników, popularnych środków czyszczących ani środków antystatycznych w aerozolu przeznaczonych do płyt. Ponieważ jednostka optyczna (laser) odtwarzacza DVD ma większą moc niż w zwykłych odtwarzaczach DVD i CD, płyty czyszczące przeznaczone do odtwarzaczy DVD i CD mogą uszkodzić jednostkę optyczną (laser). Dlatego nie należy używać płyt czyszczących.

### **Środki ostrożności**

### **NIEBEZPIECZEŃSTWO!**

Wysokie napięcie! Nie otwierać pokrywy urządzenia. Istnieje ryzyko porażenia prądem.

Urządzenie nie zawiera komponentów, które wymagałyby wymiany lub naprawy przez użytkownika. Obsługę serwisową należy pozostawić wykwalifikowanemu personelowi.

### **Instalacja urządzenia**

### **Wybór odpowiedniego miejsca**

– Urządzenie należy postawić na płaskiej, twardej i stabilnej powierzchni. Nie należy stawiać urządzenia na dywanie.

– Nie umieszczać urządzenia na innych urządzeniach mogących powodować jego przegrzanie (np. amplitunerze lub wzmacniaczu).

– Nie należy kłaść niczego pod urządzeniem (np. płyt CD, gazet).

### **Przestrzeń wentylacyjna**

– Aby zapobiec przegrzewaniu się urządzenia, należy umieścić je w miejscu o odpowiedniej wentylacji. W tym celu należy zapewnić co najmniej 10 cm wolnej przestrzeni z tyłu i z góry oraz 5 cm z prawej i lewej strony.

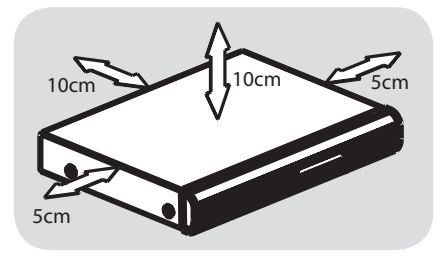

### **Należy unikać wysokiej temperatury, wilgoci, wody i kurzu.**

– Nie wolno narażać urządzenia na kontakt z kapiącą lub pryskającą wodą. – Nie wolno umieszczać na urządzeniu niebezpiecznych przedmiotów (np. naczyń wypełnionych wodą, zapalonych świeczek).

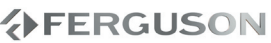

### **Podłączanie odbiornika TV**

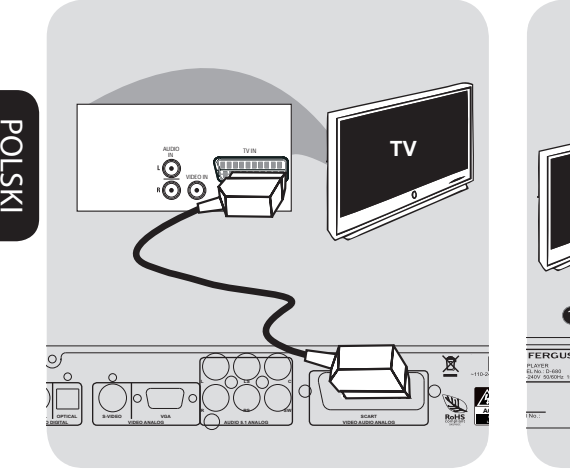

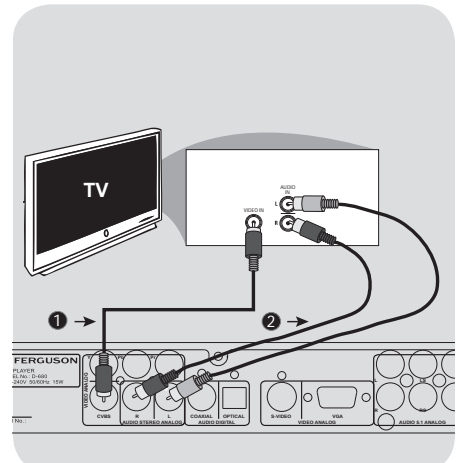

### **WAŻNE!**

**– Spośród poniższych opcji wystarczy wybrać tylko jedno połączenie wideo, zależnie od funkcji odbiornika TV. – Odtwarzacza należy podłączać bezpośrednio do odbiornika TV. – Jeśli nie ma obrazu na odbiorniku TV naciskaj przycisk VIDEO aż do pojawienia się obrazu.**

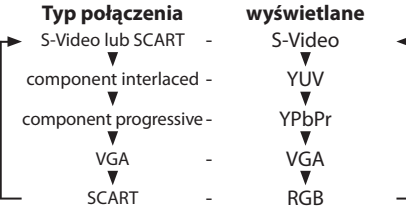

### **Korzystanie z gniazda Scart**

### **– Złącze SCART pozwala na jednoczesne korzystanie z sygnału audio i wideo odtwarzacza DVD.**

 W celu połączenia złącza SCART w odtwarzaczu (TV OUT) z odpowiednim złączem w odbiorniku TV (TV IN), naleźy skorzystać z przewodu SCART.

**Korzystanie z gniazda Composite Video (CVBS)**

- AZa pomocą kabla kompozytowego sygnału wideo gniado wyjściowe CVBS odtwarzacza DVD należy połączyć z gniazdem wejściowym sygnału wideo odbiornika TV (oznaczonym jako A/V In, Video In, Composite lub Baseband).
- BAby dźwięk z odtwarzacza DVD mógł być odtwarzany przez odbiornik TV, za pomocą przewodów należy połączyć wyjścia AUDIO OUT lewego i prawego kanału audio z odpowiednimi złączami AUDIO IN w odbiorniku TV.

### **Podłączanie kabla zasilającego**

**TV**

**CAUTION! ACHTUNG!**

**SCART**

**SW RS**

10r

**UWAGA! NIE OTWIERAĆ**

**CAUTION! DO NOT OPEN RISK OF ELECTRIC SHOCK** ACCHES<sub>12</sub> **NICHT ÖFFNEN LEBENSGEFAHR**

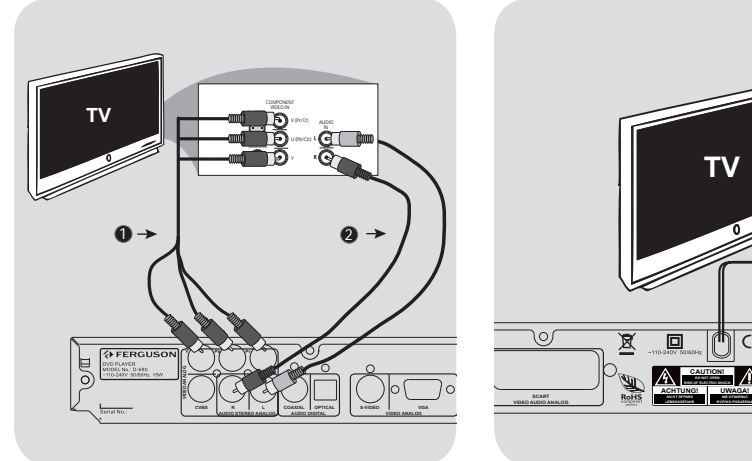

### **WAŻNE**

**– Wysoką jakość obrazu z wybieraniem kolejnoliniowym można uzyskać tylko w telewizorach wyposażonych w wejściowe gniazda Y Pb Pr i obsługujących tryb wybierania kolejnoliniowego.**

#### **Korzystanie z gniazd zewnętrznych urządzeń wideo (Y Pb Pr)**

- AZa pomocą przewodów zewnętrznego urządzenia wideo (RGB) połącz gniazda YUV/YPbPr odtwarzacza DVD z odpowiednimi gniazdami wejściowymi D-680 NO DISC zewnętrznych urządzeń wideo (oznaczonych Pr /Cr Pb/Cb Y lub YUV) w odbiorniku TV.
- BAby dźwięk z odtwarzacza DVD mógł być odtwarzany przez odbiornik TV, za pomocą przewodów należy połączyć wyjścia AUDIO OUT lewego i prawego kanału audio z odpowiednimi złączami AUDIO IN w odbiorniku TV.

### **Po prawidłowym podłączeniu wszystkich elementów wtyczkę kabla zasilającego należy umieścić w gniazdku sieciowym.**

Po włączeniu zasilania nie wolno wykonywać, ani zmieniać połączeń.

Jeżeli w odtwarzaczu nie ma płyty, naciśnij **POWER** na panelu przednim odtwarzacza DVD. "NO DISC" może pojawić się na wyświetlaczu.

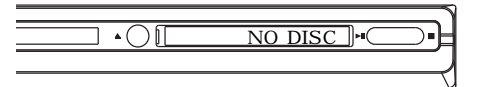

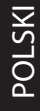

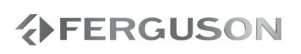

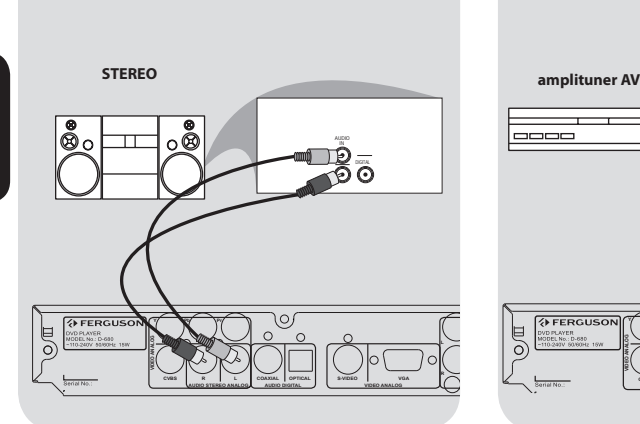

### **Opcjonalne: Podłączanie do amplitunera AV**

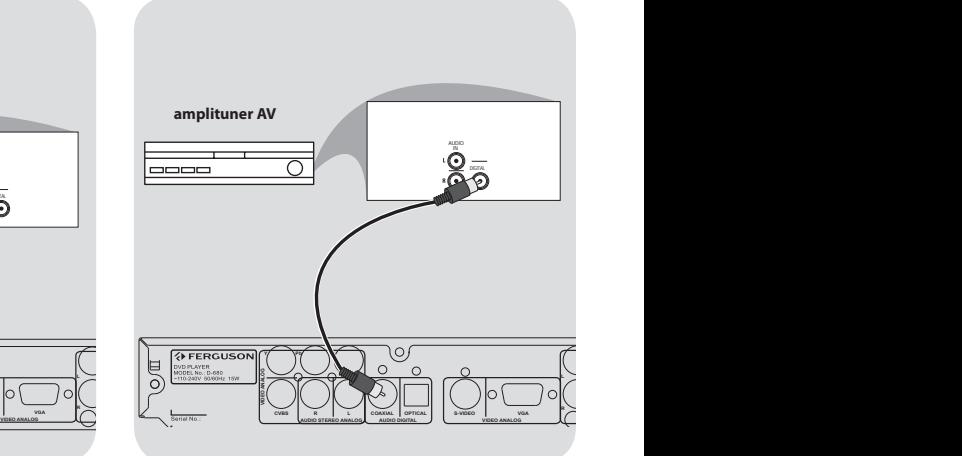

**Zestaw stereofoniczny jest wyposażony w złącze Dolby Pro Logic lub złącza Audio In lewego i prawego kanału audio.**

- AZależnie od tego, w jaki typ złącza wyposażony jest odbiornik TV, wybierz jeden z typów złączy wideo (CVBS VIDEO IN, COMPONENT VIDEO IN lub SCART - TV OUT).
- BAby połączyć złącza **AUDIO OUT (L/R)** lewego i prawego kanału audio odtwarzacza DVD z odpowiednimi gniazdami AUDIO IN zestawu stereofonicznego, należy skorzystać z kabli audio.

**Amplituner jest wyposaņony w dekoder PCM, Dolby Digital lub MPEG2.**

- AZależnie od tego, w jaki typ złącza wyposażony jest odbiornik TV, wybierz jeden z typów złączy wideo (CVBS VIDEO IN, COMPONENT VIDEO IN lub SCART - TV OUT).
- BPołącz gniazdo COAXIAL odtwarzacza DVD z gniazdem urządzenia do nagrywania cyfrowego (nie znajdującego się w zestawie).
- C Przed rozpoczęciem nagrywania wyjście cyfrowe DIGITAL OUTPUT musi zostać ustawione zgodnie z zastosowanym połączeniem audio.

### **Pomocna wskazówka:**

– Jeśli format kodowania sygnału doprowadzanego do cyfrowego wyjścia odtwarzacza nie jest rozpoznawany przez amplituner, dźwięku nie będzie słychać lub będzie on silnie zniekształcony.

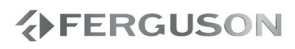

### **Panel przedni i tylny**

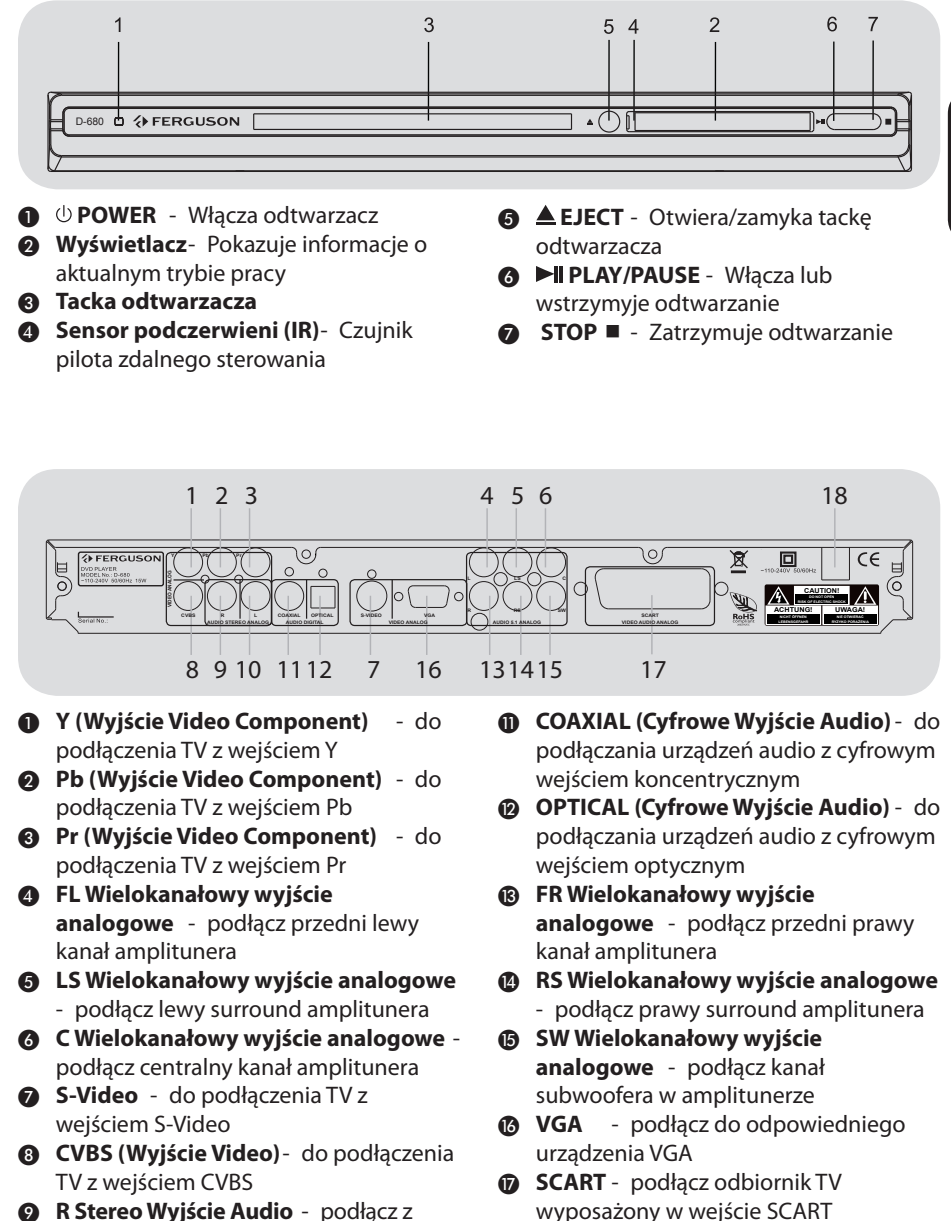

- **2 R Stereo Wyjście Audio** podłącz z wejściem prawego kanału zestawu stereo
- J **L Stereo Wyjście Audio** podłącz z wejściem prawego kanału zestawu stereo **AFERGUSON**

zasilania

R **Przewód sieciowy** - do podłączenia

POLSKI

# **Opis elementów urządzenia**

## **Pilot**

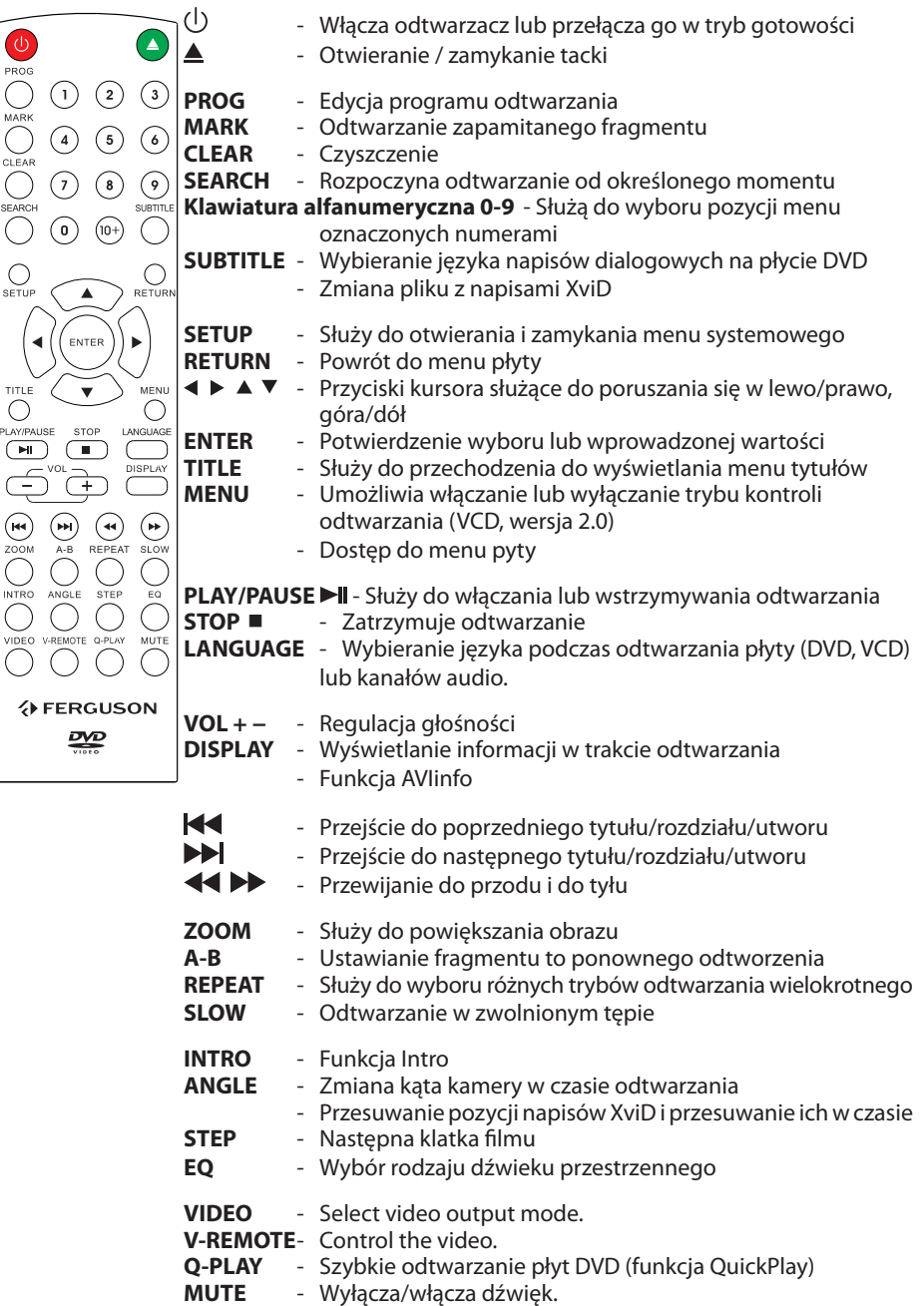

**VERGUSON** 

s

### **Krok 1: Wkładanie baterii do pilota zdalnego sterowania**

- **O**Otwórz komorę baterii.
- BWłóż dwie baterie typu R03 lub AAA, stosując się do oznaczeń (+/-) umieszczonych wewnątrz komory.
- **@Zamknij pokrywę.**

### **Korzystanie z pilota zdalnego sterowania**

 $\bigcirc$ Skieruj pilota bezpośrednio $\overline{\bigcirc_{\mathbb{H}^n}}$ na czujnik zdalnego sterowania (IR) na przednim panelu.

> **<sup>■</sup>Podczas korzystania z** odtwarzacza nie należy umieszczać żadnych przedmiotów pomiędzy nim a pilotem zdalnego

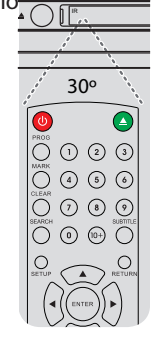

### **OSTRZEŻENIE!**

sterowania.

**– Baterie należy wyjąć, jeśli są zużyte, albo gdy pilot nie będzie używany przez dłuższy czas.**

**– Nie należy używać razem nowych baterii ze starymi ani baterii różnych typów.**

**– Ponieważ baterie zawierają substancje chemiczne, powinny być wyrzucane w odpowiedni sposób.**

### **Krok 2: Ustawianie odbiornika TV**

### **WAŻNE!**

### **Należy sprawdzić, czy dokonane zostały wszystkie niezbędne połączenia.**

AWłącz odbiornik TV i ustaw odpowiedni kanał wideo. Na ekranie telewizora wyświetli się ekran tła odtwarzacza DVD.

- BWłącz telewizor i wybierz właściwy kanał wejścia wideo. Na ekranie telewizora powinno pojawić się tło ekranowe odtwarzacza DVD.
	- **→ Zazwyczaj ten kanał znajduje się** między najniższymi a najwyższymi kanałami i może nazywać się FRONT, A/V IN, VIDEO. Więcej informacji na ten temat znajduje się w instrukcji obsługi telewizora.
	- Można również przejść do kanału 1 odbiornika TV, a następnie naciskać przycisk zmiany kanałów w dół do momentu znalezienia kanału wideo.
	- → Także pilot zdalnego sterowania odbiornika TV może być wyposażony w przycisk lub przełącznik pozwalający na wybór różnych trybów wideo.
- CJeśli do odtwarzacza podłączone jest urządzenie zewnętrzne (np. zestaw audio lub amplituner), włącz je i wybierz DVD jako źródło dźwięku. Szczegółowych informacji na ten temat należy szukać w instrukcji obsługi podłączonego urządzenia.

**Konfiguracja funkcji wybierania kolejnoliniowego (Progressive Scan)**

Tryb wybierania kolejnoliniowego umożliwia wyświetlanie dwukrotnie większej ilości klatek na sekundę niż tryb wybierania z przeplotem (zwykły telewizor). Ze względu na niemal dwukrotnie większą liczbę linii, tryb wybierania kolejnoliniowego oferuje większą rozdzielczość i jakość obrazu.

## **Czynności wstępne**

### **WAŻNE!**

#### **Przed uaktywnieniem trybu wybierania kolejnoliniowego należy wykonać następujące czynności:**

1)Upewnij się, że ten typ sygnału jest obsługiwany oraz że telewizor obsługuje tryb wybierania kolejnoliniowego. 2) Sprawdź, czy odtwarzacz DVD jest podłączony do telewizora za pomocą gniazd Y Pb Pr

AWłącz telewizor i ustaw tryb z przeplotem (patrz instrukcja obsługi telewizora).

- B Naciśnij przycisk **POWER** na pilocie zdalnego sterowania, aby włączyć odtwarzacz DVD.
- CWybierz w telewizorze właściwy kanał wejściowy obrazu

→ Na ekranie telewizora wyświetli się ekran tła odtwarzacza DVD.

DNaciśnij i przytrzymaj przez kilka sekund **VIDEO** na pilocie zdalnego sterowania.

→ Na ekranie telewizora wyświetli się ekran tła odtwarzacza DVD.

EWłącz w telewizorze tryb wybierania kolejnoliniowego (patrz instrukcja obsługi telewizora).

→ Na ekranie telewizora wyświetli się ekran tła odtwarzacza DVD.

### **W przypadku braku obrazu:**

 Naciśnij i przytrzymaj przez kilka sekund **VIDEO** na pilocie zdalnego sterowania.

Na ekranie telewizora wyświetli się ekran tła odtwarzacza DVD.

### **Pomocna wskazówka:**

– Niektóre telewizory typu High-Definition oraz telewizory obsługujące funkcję wybierania kolejnoliniowego mogą nie działać z tym zestawem DVD, czego efektem jest nienaturalne wyświetlanie obrazu podczas odtwarzania płyt DVD Video w trybie wybierania kolejnoliniowego. Należy wtedy wyłączyć funkcję wybierania kolejnoliniowego zarówno w telewizorze, jak i w zestawie DVD.

**Wybór systemu kolorów odpowiadającego systemowi kolorów odbiornika TV**

System kolorów niniejszego odtwarzacza DVD jest zgodny z systemami NTSC i PAL. Aby można było odtworzyć płytę DVD w niniejszym odtwarzaczu, systemy kolorów płyty, odtwarzacza i odbiornika TV muszą być zgodne.

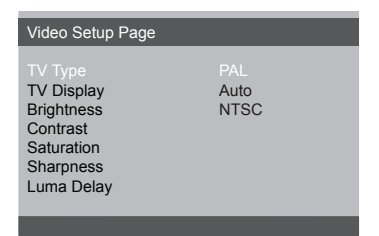

- ANaciśnij przycisk **SETUP**.
- $\odot$ Naciśnij przycisk $\triangleright$  taby wybrać {Video Setup Page} (Ustawienia obrazu).
- **@**Za pomocą przycisków **AV** zaznacz opcję {TV Type} (System TV) i naciśnij przycisk .
- **A**Naciśnij **A**▼ aby zaznaczyć jedną z poniższych opcji:

**PAL** - należy wybrać to ustawienie, jeśli podłączony odbiornik TV jest zgodny z systemem PAL. Spowoduje to zmianę sygnału wideo przy odtwarzaniu płyty w systemie NTSC na format PAL.

**NTSC** - należy wybrać to ustawienie, jeśli podłączony odbiornik TV jest zgodny z systemem NTSC. Spowoduje to zmianę sygnału wideo przy odtwarzaniu płyty w systemie PAL na format NTSC.

**Auto** - należy wybrać to ustawienie, jeśli podłączony odbiornik TV jest zgodny zarówno z systemem NTSC, jak i z systemem PAL (multisystem). Format sygnału wyjściowego będzie zgodny z sygnałem wideo płyty.

EWybierz ustawienie i naciśnij przycisk **OK**.

**→** Postępuj zgodnie z instrukcjami wyświetlanymi na ekranie telewizora, aby potwierdzić wybór.

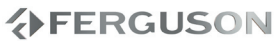

## **Krok 3: Wybór wersji językowej**

Dostępne opcje językowe różnią się w zależnosci od kraju i regionu. Opcje mogą wyglądać inaczej niż na ilustracjach zamieszczonych w tej instrukcji obsługi.

### **Ustawianie języka menu ekranowego**

Ustawiony przez Cibie język ekranowego menu systemowego nie zmieni się, nawet po włożeniu płyty z inną wersją językową.

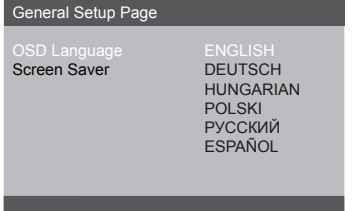

- ANaciśnij przycisk **SETUP**.
- **@**Naciśnij przycisk ▶ aby wybrać {General Setup Page} (Strona Ustawień Ogólnych) .
- **@**Za pomocą przycisków ▲ ▼ zaznacz opcję {OSD Language} (Język OSD) i naciśnij przycisk .
- **43**Za pomocą przycisków ▲ ▼ wybierz język i naciśnij przycisk **OK.**

**Ustawianie języka ścieżki dźwiękowej, napisów dialogowych i menu płyty**

Spośród różnych języków menu ustawień dźwięku, napisów dialogowych oraz menu płyty możesz wybrać preferowany język lub preferowaną ścieżkę dźwiękową. Jeśli wybrany język nie jest dostępny na płycie, zamiast niego wykorzystywany jest domyślny język ustawiony na płycie.

POLSKI

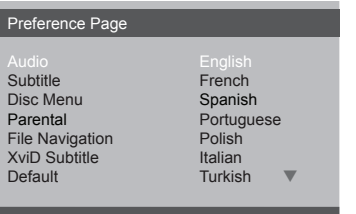

- ADwukrotnie naciśnij przycisk **STOP** a następnie przycisk **SETUP.**
- **@**Naciśnij ▶. aby wybrać {Preference Page} (Strona Preferencji).
- **<sup>■</sup>Naciśnij ▲ ▼ aby podświetlić jedna z** poniższych opcji, a następnie naciśnij  $\blacktriangleright$ .
	- "Audio" (Język audio) wersja językowa ścieżki dźwiękowej płyty

– "Subtitle" (Napisy) - wersja językowa napisów dialogowych

– "Disc Menu" (Menu płyty) - wersja językowa menu płyty

- **A**Naciśnij A ▼ aby podświetlić jedną z poniższych opcji, a następnie naciśnij **OK.**
- **G**Powtórz czynności **©~**@ dla innych ustawień.

## **Odtwarzanie płyt**

### **WAŻNE!**

– Jeżeli po naciśnięciu jakiegoś przycisku na ekranie odbiornika TV pojawi się ikona zakazu (ø ), oznacza to, że funkcja nie jest dostępna na płycie lub w danym momencie.

### **Płyty odtwarzane przez urządzenie**

Odtwarzacz DVD będzie odtwarzać:

- Digital Video Discs (DVDs)
- Video CDs (VCDs)
- Super Video CDs (SVCDs)
- Digital Video Discs + Recordable[Rewritable] (DVD+R[W])
- Compact Discs (CDs)
- Pliki (Kodak, JPEG) graficzne na CD-R(W).
	- JPEG/ISO 9660 format
- XviD na płytach CD-R[W]/DVD+R[W]:
	- Q-pel kompensacja ruchu
	- Global Motion Compensation (GMC) (tylko 1-warp point)

### **Odtwarzanie płyt**

- APodłącz przewody zasilania odtwarzacza DVD i odbiornika TV (oraz dodatkowego zestawu stereofonicznego lub amplitunera AV) do gniazd zasilania
- BWłącz odbiornik TV i ustaw odpowiedni kanał wideo.
- CNaciśnij przycisk **POWER** na panelu przednim, aby włączyć odtwarzacz.
	- → Na ekranie telewizora wyświetli się ekran tła odtwarzacza DVD.
- DNaciśnij przycisk **OPEN/CLOSE** umieszczony na panelu przednim odtwarzacza DVD.
- EUmieść płytę w szufladzie nadrukiem skierowanym do góry, po czym naciśnij przycisk **OPEN/CLOSE**.

W przypadku płyt dwustronnych, strona, która ma być odtwarzana powinna być zwrócona do góry.

**6**Odtwarzanie rozpocznie się automatycznie.

Jeśli na ekranie odbiornika TV wyświetlane jest menu płyty, należy zapoznać się z informacjami zawartymi w części "Korzystanie z menu płyty" → Jeśli płyta została zablokowana zabezpieczeniem rodzicielskim, jej odtworzenie wymaga wprowadzenia sześciocyfrowe hasła.

### **Podstawowe funkcje odtwarzania**

O ile nie podano innych informacji, wszystkie opisane tu funkcje są obsługiwane przy użyciu pilota zdalnego sterowania. Wybrane czynności można wykonać również korzystając z menu odtwarzacza DVD.

#### **Wstrzymanie odtwarzania**

- A Podczas odtwarzania naciśnij przycisk **PLAY/PAUSE** ; aby wstrzymać chwilowo odtwarzanie i wyświetlić stop-klatkę.
	- **→ Odtwarzanie zostanie wstrzymane** (stopklatka), a dźwięk wyciszony.
- BAby ponownie włączyć odtwarzanie, naciśnij klawisz **PLAY/PAUSE**.

#### **Wybór utworu/rozdziału**

Naciśnij przycisk **PREV / NEXT** , aby przejść do poprzedniego lub następnego utworu/rozdziału.

**Zatrzymanie odtwarzania** Naciśnij przycisk **STOP**

**Wybór różnych funkcji powtarzania/odtwarzania losowego**

#### **Tryb powtarzania utworów**

Opcje powtarzania odtwarzania są uzależnione od typu płyty.

- APodczas odtwarzania płyty naciśnij kilkakrotnie przycisk **REPEAT**, aby wybrać opcje odtwarzania wielokrotnego.
- **Aby anulować odtwarzanie wielokrotne,** naciśnij przycisk **STOP**.

### **Czynności dotyczące odtwarzania video (DVD/VCD/SVCD)**

#### **Korzystanie z menu płyty**

W zależności od płyty, po jej włożeniu do tacki na ekranie odbiornika TV może pojawić się menu.

### **Wybór funkcji odtwarzania lub opcji menu**

<sup>●</sup> Naciśnij <▶▲▼ lub przyciski **numeryczne (0-9)** na pilocie zdalnego sterowania, a następnie nacisnąć przycisk **OK** w celu rozpoczęcia odtwarzania.

### **Uzyskiwanie dostępu lub zamykanie menu**

 Należy nacisnąć przycisk **MENU** na pilocie zdalnego sterowania.

#### **Funkcja V-Remote**

Nacisnij przycisk **V-REMOTE** aby wyświetlić menu v-remote w lewym dolnym rogu ekranu. Za pomocą przycisków **∢ → △ ▼** wybierz odpowiednią funkcję,a następnie zaakceptuj wybór. Opis poszczególnych funkcji poniżej:

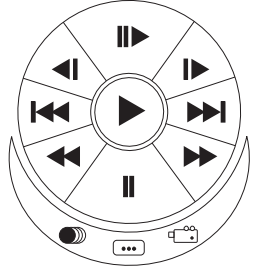

 : Odtwarzanie w normalnym tępie.

: Przesuwanie o pojedyncze klatki.

 / : Odtwarzanie w zwolnionym tępie.

 / : Pomijanie. Przeskakiwanie do kolejnego/poprzedniego rozdziału.

## **Odtwarzanie płyt**

- / : Szybkie przewijanie.
- $\blacksquare$ : Pauza.
	- : AUDIO. Zmiana ścieżek audio.
- **...** : Napisy.
- $\sigma^{\rm oo}$ : Kąt.

### **Zmiana wielkości obrazu**

**Funkcja ta umożliwia powiększenie obrazu na ekranie odbiornika TV oraz przesuwanie powiększonego fragmentu.**

APodczas odtwarzania płyty naciskaj kilkakrotnie przycisk **ZOOM**, aby wybrać inny współczynnik powiększenia.

→ Naciśnij przycisk < → ▲ ▼ umożliwiają oglądanie innych fragmentów powiększonego obrazu.

**→ Odtwarzanie bedzie kontynuowane.** 

BNaciśnij kilkakrotnie przycisk **ZOOM**, aby przywrócić normalną wielkość obrazu.

### **Odtwarzanie w zwolnionym tempie**

AW celu wybrania żądanej prędkości naciśnij przycisk **SLOW** w trakcie odtwarzania: 1/2, 1/4, 1/8 lub 1/16 (do przodu {DVD/SVCD/ VCD} lub do tyłu {DVD}).

Dźwięk zostanie wyciszony. BNaciśnij przycisk **PLAY/PAUSE**, aby powrócić do normalnej prędkości.

### **Odtwarzanie przyspieszone i zwolnione**

AW celu wybrania żądanej prędkości naciśnij jeden z klawiszy  $\blacktriangleleft \blacktriangleright \blacktriangleright$  w trakcie odtwarzania: 2X, 4X, 8X, 16X lub 32X (do przodu lub do tyłu).

Dźwięk zostanie wyciszony (DVD/VCD/ XviD) lub będzie przerywany (pliki audio/ CD).

BNaciśnij przycisk **PLAY/PAUSE**, aby powrócić do normalnej prędkości.

### **Menu ekranowe (OSD) (DVD/VCD/ SVCD/XviD)**

### **Korzystanie z menu ekranowego (OSD)**

Menu ekranowe wyświetla informacje na temat odtwarzanej płyty (np. tytuł lub numer rozdziału, czas od rozpoczęcia odtwarzania, język ścieżki dźwiękowej / język napisów), umożliwia również wykonanie wielu operacji bez przerywania odtwarzania.

 W trakcie odtwarzania płyty naciśnij przycisk **SEARCH**

→ Na ekranie telewizora zostana wyświetlone dostępne informacje o płycie.

### **Wybór tytułu/rozdziału/ścieżki**

- **OZa pomocą przycisków AV** podświetl opcję {Title} (Tytuł) / {Chapter} (Rozdział) lub {Track} (Ścieżka), a następnie naciśnij przycisk **ENTER** aby przejść do wybranej opcji.
- BZa pomocą **klawiatury numerycznej (0-9)** wprowadź odpowiedni numer (np. 04/05).

### CNaciśnij przycisk **OK**, aby zatwierdzić.

→ Odtwarzanie rozpocznie się od wybranego tytułu/rozdziału/utworu.

### **Dźwięk i napisy**

**■Za pomocą przycisków ▲▼ podświetl** opcję {Audio} (Dźwięk) lub {Subtitle} (Napisy dialogowe), a następnie naciśnij przycisk **ENTER** aby przejść do wybranej opcji.

**→** Na ekranie telewizora pojawi się menu Audio (Dźwięk) lub Subtitle (Napisy).

**@Za pomocą przycisków ▲▼ wybierz** język, a następnie naciśnij przycisk **OK**, aby potwierdzić.

**→** Bieżący język ścieżki dźwiękowej lub napisów dialogowych zostanie zmieniony na wybrany język.

### **Kąt ustawienia kamery**

- **OZa pomocą przycisków AV** podświetl opcję {Angle} (Kąt ustawienia kamery), a następnie naciśnij przycisk **ENTER** aby przejść do wybranej opcji.
- BZa pomocą **klawiatury numerycznej (0-9)** wprowadź prawidłowy numer.
- CNaciśnij przycisk **OK**, aby zatwierdzić.

 $\rightarrow$  Spowoduje to zmianę kąta ustawienia kamery.

### **Funkcje specjalne - płyty DVD**

**Odtwarzanie tytułu (nagrania)**

### ANaciśnij przycisk **MENU.**

**→ Na ekranie odbiornika TV zostanie** wyświetlone menu płyty.

POLSKI

- BWybierz opcję odtwarzania za pomocą przycisków lub **przycisków numerycznych (0-9).**
- CW celu zatwierdzenia wprowadzonej wartości naciśnij przycisk **OK**.

### **Zmiana języka ścieżki dżwiękowej**

#### **DVD**

 Naciśnij kilkakrotnie przycisk **LANGUAGE** w celu wybrania żądanego języka ścieżki dżwiękowej.

#### **VCD**

 Naciśnij kilkakrotnie przycisk **LANGUAGE** w celu wybrania jednego z dostępnych na płycie kanałów audio (MONO LEFT, MONO RIGHT lub MIX MONO lub STEREO).

#### **Napisy**

 Naciśnij kilkakrotnie przycisk **SUBTITLE** w celu wybrania żądanego języka napisów dialogowych.

### **Funkcje specjalne - .avi (XviD)**

### **Funkcja AVIinfo**

POLSKI

ANaciśnij przycisk **DISPLAY** w przeglądarce plików (File Browser) na pliku .avi. Zostanie wyświetlona szczegółowa informacia o tym pliku (funkcia AVIInfo).

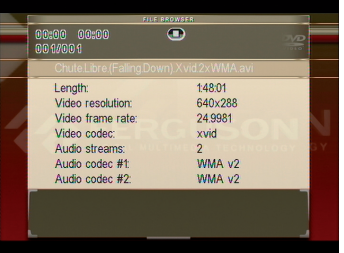

BNaciśnij **DISPLAY** wyjść z funkcji AVIInfo.

#### **Wybieranie napisów do filmu**

- AWybierz właściwy plik w przeglądarce plików(FIle Browse) naciskając **OK** na tym pliku..
- BRozpocznij odtwarzanie pliku .avi.
	- **lub**
- ARozpocznij odtwarzanie pliku .avi.
- BWybierz właściwy plik naciskając przycisk **SUBTITLE** w czasie odtwarzania.

### **Pozycja napisów i ich przesunięcie w czasie**

- AW czasie odtwarzania pliku .avi, naciśnij przycisk **ANGLE.** Za pomocą przycisków ▲▼ zmień pozycję napisów.
- BNaciśnij ponownie przycisk **ANGLE** again. Za pomocą przycisków <br/> > dostosuj przesuń napisy w czasie jeżeli jest to konieczne.

CNaciśnij **OK** aby zaakceptować zmiany.

### **Funkcje specjalne - płyty VCD i SVCD**

**Kontrola odtwarzania (PBC)**

### **Płyty VCD z funkcją kontroli odtwarzania (PBC) (tylko wersja 2.0)**

 Po zatrzymaniu odtwarzania naciśnij przycisk **MENU**, aby włączyć 'PBC On' (PBC WŁ.) lub włączyć 'PBC Off ' (PCB WYŁ.) funkcję sterowania odtwarzaniem.

→ W przypadku wybranie opcji "PBC ON" (PBC WŁ.) menu płyty (jeśli jest dostępne) pojawi się na ekranie odbiornika TV. → W przypadku wybranie opcji "PBC OFF" (PBC Wył.) za pomocą **PREV / NEXT** lub **klawiatury numerycznej (0-9)** należy wybrać żądana opcję, aby potwierdzić wybór.

 Jeśli kontrola odtwarzania (PBC) jest włączona, naciśnięcie przycisku **TITLE**  podczas odtwarzania spowoduje powrót do ekranu menu.

**W celu pominięcia menu indeksów i rozpoczęcia odtwarzania od początku**

 Po zatrzymaniu odtwarzania naciśnij przycisk **MENU** na pilocie, aby włączyć funkcjś.

## **AFERGUSON**

### **Odtwarzanie dysku XviD**

**Niniejszy odtwarzacz DVD umożliwia odtwarzanie filmów w formacie XviD zapisanych na płycie CD-R/RW lub DVD±R/RW przy użyciu komputera**

AUmieść płytę XviD w szufladzie.

**→**Odtwarzanie rozpocznie się automatycznie. W przeciwnym razie naciśnij przycisk **PLAY**.

- BW takim przypadku napisy włącza się lub wyłącza naciskając przycisk **SUBTITLE** na pilocie zdalnego sterowania.
- Jeśli film zawiera napisy w różnych wersjach językowych, naciśnięcie przycisku **SUBTITLE** spowoduje zmianę wersji językowej podczas odtwarzania filmu.

### **Przydatne wskazówki:**

– Pliki napisów dialogowych następujących formatów (.srt, .smi, .sub, .ssa, .txt) są obsługiwane i są wyświetlane w menu nawigacyjnym plików.

### **Odczytywanie płyt z plikami audio/ JPEG/Picture CD**

Ten zestaw DVD umożliwia odtwarzanie plików audio, JPEG, VCD i SVCD z indywidualnie nagranych płyt CD-R/RW, fabrycznie nagranych płyt CD.

### **Informacje ogólne**

### **OZaładować płytę.**

**→ Czas odczytu płyty może przekroczyć** 30 sekund ze względu na złożoność konfiguracji katalogu/plików.

Na ekranie odbiornika TV zostanie wyświetlone menu płyty.

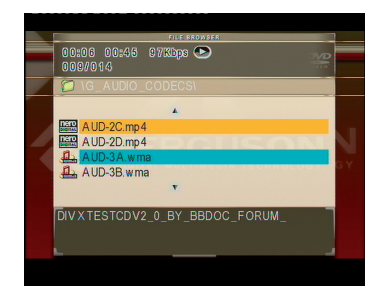

- **@**Naciśnij przycisk ▲▼ wybierz folder i naciśnij przycisk **OK**, aby go otworzyć.
- C Wybierz opcję za pomocą przycisków  $\blacktriangle$   $\blacktriangledown$
- DNaciśnij przycisk **PREV**/**NEXT** aby przejść do poprzedniej/następnej strony
- EW celu zatwierdzenia wyboru naciśnij przycisk **OK**.

## **Odtwarzanie płyt**

### **Powiększanie obrazu**

 Podczas odtwarzania płyty naciskaj kilkakrotnie przycisk **ZOOM**, aby wybrać inny współczynnik powiększenia.

### Use  $\triangleleft$   $\triangleright$  to view the zoom in or zoom out

 Wybierz powiększany obraz za pomocą przycisków **AV** < ▶.

#### **Obracanie/przerzucanie obrazu**

- W trakcie odtwarzania, użyj przycisków **AV d** baby obrócić obraz na ekranie telewizora..
	- : przerzucenie obrazu w pionie o 180º
	- : przerzucenie obrazu w poziomie o 180º
	- : obrócenie obrazu w lewo o 90º
	- : obrócenie obrazu w prawo o 90º

#### **Pomocna wskazówka:**

– Może się okazać, że niektóre płyty z plikami audio/JPEG/XviD nie będą mogły być odtwarzane z powodu konfiguracji i charakterystyki płyty lub 1 nagrania. – W przypadku płyt wielosesyjnych zawierających dane w różnych formatach dostępna jest wyłącznie pierwsza sesja.

### **Funkcja podglądu (JPEG)**

Funkcja ta pozwala w prosty sposób przejrzeć zawartość wybranego folderu lub całej płyty.

AW trakcie wyświetlania plików JPEG naciśnij przycisk **STOP**.

→ Na ekranie odbiornika TV zostaną wyświetlone miniatury 12 obrazów.

- BZa pomocą przycisku **PREV/ NEXT**  wybierz następną lub poprzednią stronę z podglądem 12 innych obrazów.
- **@Za pomocą przycisków ▲▼ ◀▶** wyróżnij żądany obraz i naciśnij przycisk **OK**, aby go wyświetlić na pełnym ekranie.
- DNaciśnij przycisk **MENU**, aby wyświetlić menu płyty Picture CD.

**Jednoczesne odtwarzanie plików audio i zdjęć w formacie JPEG**

- AWłóż płytę zawierającą plik audio i zdjęcia.
	- **→ Na ekranie telewizora zostanie** wyświetlone menu płyty.
- BWybierz plik audio.
- CW czasie odtwarzania pliku audio wybierz folder zdjęć na ekranie telewizora i naciśnij **OK**.
	- → Pliki zdjęć zostaną wyświetlane jeden po drugim, aż do ostatniego zdjęcia znajdującego się w folderze.

DW celu zatrzymania jednoczesnego odtwarzania naciśnij przycisk **STOP.**

### **Pomocna wskazówka:**

– Przy odtwarzaniu niektórych plików z płyt Kodak lub JPEG mogą wystąpić zniekształcenia spowodowane przez konfigurację i charakterystykę płyty. – Podczas jednoczesnego odtwarzania, funkcje szybkiego przewijania do przodu / do tyłu oraz przewijania do przodu w zwolnionym tempie są dostępne.

Konfiguracji odtwarzacza DVD dokonuje się poprzez odbiornik TV. Umożliwia to dostosowanie odtwarzacza do indywidualnych wymagań użytkownika.

### **Ustawienia ogólne**

- AW trybie odtwarzania płyt naciśnij przycisk **SETUP**.
- **@Naciśnij przycisk < ▶aby wybrać** {General Setup Page} (Strona Ustawień Ogólnych).

### General Setup Page TV Display Angle Mark OSD Language **Captions** Screen Saver Last Memory

### **Ustawianie języka menu ekranowego**

Menu to zawiera różne opcje języka dla wyświetlanego menu ekranowego.

### **Menu konfiguracji dźwięku**

- AW trybie odtwarzania płyt naciśnij przycisk **SETUP**.
- **@Naciśnij przycisk < ▶ aby wybrać** {Audio Setup Page} (Ustawienia Dźwięku).

Audio Setup Page Speaker Setup SPDIF Setup 3D Processing Equalizer **HDCD** 

### **Wyjścia analogowego**

Opcje te umożliwiają ustawienie wyjścia analogowego dla odtwarzacza DVD.

**OW opcji 'Ustawienia Dźwięku', naciśnij ▲**  aby wybrać opcję {Speaker setup > Downmix), a następnie naciśnij .

**{Stereo} -** Opcję tę należy wybrać w przypadku zmiany dźwięku kanału na stereo, przekazywanego tylko przez dwa przednie głośniki oraz subwoofer.

**{LT/RT} -** Wybierz tę opcję, jeśli odtwarzacz DVD podłączony jest do dekodera Dolby Pro Logic.

**{5.1 CH} Wielokanałowy -** Wybierz tę opcję aby uaktywnić dźwięk wielokanałowy.

**2** Naciśnij ▲ ▼ aby wybrać ustawienie, a następnie naciśnij przycisk **ENTER**, aby potwierdzić wybór.

#### **Ustawienia audio cyfrowe**

W ustawieniach audio cyfrowego dostępne są następujące opcje: Digital Output (wyjście cyfrowe) oraz LPCM Output (wyjście LPCM).

- AW opcji 'Ustawienia Dźwięku', naciśnij
	- aby wybrać opcję {Digital Audio Setup > SPDIF Output}, a następnie naciśnij .
- $\bigcirc$ Naciśnij jeden z przycisków  $\blacktriangle \blacktriangledown$  aby wybrać żądaną opcję.
- **<sup>■</sup>Naciśnij przycisk ▶ w celu wyświetlenia** podmenu.
- **A**Naciśnij▲ ▼ aby wybrać ustawienie, a następnie naciśnij przycisk **OK**, aby potwierdzić wybór.
- l **{SPDIF Output} Wyjście SPDIF**

Ustawienie wyjścia cyfrowego musi odpowiadać połączeniom opcjonalnego sprzętu audio.

**{RAW} -** Wybierz tę opcję, jeśli złącze DIGITAL AUDIO OUT jest podłączone do wielokanałowego dekodera/amplitunera. **{PCM Only} (Tylko PCM) -** Opcję tę należy wybrać, jeśli amplituner nie jest w stanie dekodować wielokanałowego sygnału audio.

**{Off} (Wył) -** Wyłączanie wyjścia cyfrowe.

#### **Pomocna wskazówka:**

– Jeśli dla pozycji SPDIF OUTPUT) zostanie wybrane ustawienie RAW, wszystkie ustawienia dźwiękowe z wyjątkiem funkcji MUTE (Wyciszanie dźwięku) będą ignorowane.

#### l **{LPCM Output} Wyjście LPCM**

Podłączenie odtwarzacza DVD do urządzenia obsługującego standard PCM poprzez złącze cyfrowe, np. koncentryczne itp., może wymagać wybrania pozycji LPCM OUTPUT. Płyty nagrywane są z określoną częstotliwością próbkowania. Im wyższa częstotliwość próbkowania, tym wyższa jakość dźwięku. **{48K} -** Odtwarzanie płyty o częstotliwości próbkowania 48kHz. **{96K} -** Odtwarzanie płyty nagranej z

częstotliwością próbkowania 96kHz, osiągalną tylko w trybie Stereo-Classic[flat].

POLSKI

### **Menu konfiguracji obrazu**

- AW trybie odtwarzania płyt naciśnij przycisk **SETUP**.
- **@**Naciśnij przycisk **←** aby wybrać stronę {Video Setup Page} (Ustawienia Obrazu).

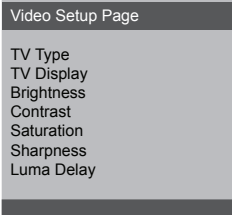

### **System TV**

Menu to zawiera opcje wyboru systemu kolorów odpowiedniego dla podłączonego telewizora.

### **Rodzaj TV**

Dostosuj proporcje obrazu odtwarzacza DVD do parametrów odbiornika TV, do którego jest on podłączony. Wybrany format musi odpowiadać sposobowi zapisu obrazu na płycie. W przeciwnym wypadku ustawienia formatu obrazu nie będą miały wpływu na wyświetlany obraz.

- **OW opcji 'Ustawienia Obrazu', naciśnij ▲**  aby wybrać opcję {TV Display} (Rodzaj TV), a następnie naciśnij ▶.
- **@**Naciśnij ▲ ▼ aby zaznaczyć jedną z poniższych opcji:

**{4:3 Panscan} -** Wybierz tę opcję, jeśli korzystasz ze standardowego odbiornika TV i chcesz, aby boczne części obrazu zostały obcięte lub dopasowane do rozmiaru ekranu TV. **{4:3 Letterbox} -** Wybierz tę opcję, jeśli korzystasz ze standardowego odbiornika TV. Obraz wyświetlany jest w formacie szerokoekranowym, a w dolnej i w górnej części ekranu pojawiają się szerokie, czarne pasy. **{16:9} -** Wybierz tę opcję, jeśli korzystasz ze szerokoekranowego odbiornika TV. C Wybierz odpowiednie ustawienie i naciśnij przycisk **OK**. **AFERGUSON** 

### **Ustawienia preferencji**

- ANaciśnij dwukrotnie przycisk **STOP** aby zatrzymać odtwarzanie (jeżeli zostało włączone), a następnie naciśnij przycisk **SETUP**.
- **@**Naciśnij przycisk **←** aby wybrać strone {Preference Page} (Ustawienia Preferencji).

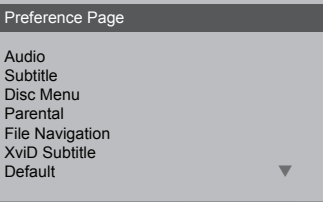

**Ustawianie języka ścieżki dźwiękowej, napisów i menu płyty**

Menu te zawierają różne opcje języka dla ścieżki dźwiękowej, napisów lub menu płyty, które mogą być nagrane na płycie DVD.

**Ograniczenie odtwarzania przez ustawienie poziomu blokady rodzicielskiej**

W przypadku niektórych płyt DVD całej zawartości lub niektórym scenom przypisany jest określony poziom ograniczenia. Ta funkcja umożliwia ustawienie poziomu ograniczenia odtwarzania. Poziomy ograniczeń występują w przedziale od 1 do 8 i zależą od kraju. Istnieje możliwość całkowitego zakazania odtwarzania płyt nieodpowiednich dla dzieci, lub też ustawienie odtwarzania scen alternatywnych.

AW opcji 'Ustawienia Preferencji', naciśnij ▲▼ aby wybrać opcję {Parental} (Blokada rodzicielska), a następnie naciśnij >.

## **Opcje w menu ustawiania systemu**

POLSKI

**@**Naciśnij przycisk ▲▼ zaznacz właściwy dla danej płyty poziom zabezpieczenia i naciśnij przycisk **OK**

**→ Aby wyłaczyć funkcie blokady** rodzicielskiej i umożliwić odtwarzanie wszystkich płyt, należy wybrać opcję {8 ADULT}.

CZa pomocą **klawiatury numerycznej (0-9)** należy wprowadzić hasło.

**→** Płyty DVD sklasyfikowane na poziomie wyższym od ustawionego w urządzeniu nie będą odtwarzane, jeśli nie zostanie podane hasło i wybrany inny poziom zabezpieczenia.

### **Przywracanie ustawień fabrycznych**

Ustawienie funkcji DEFAULT (Domyślne) spowoduje przywrócenia fabrycznych wartości wszystkich opcji i ustawień osobistych z wyjątkiem hasła zabezpieczenia rodzicielskiego.

AW opcji 'USTAWIENIA PREFERENCJI', naciśnij ▲ ▼ aby podświetlić opcję {DEFAULT} (Domyślne), a następnie naciśnij ▶ aby wybrać {RESET} (Przywróć).

BW celu zatwierdzenia wyboru naciśnij przycisk **OK**.

→ W przypadku wybrania opcji {RESET} (Przywróć) przywrócone zostaną ustawienia domyślne wszystkich pozycji menu.

### **Ustawienia hasła**

### **Zmiana hasła**

To hasło jest używane zarówno do Kontroli rodzicielskiej. Po wyświetleniu na ekranie monitu należy podać czterocyfrowe hasło. Domyślne hasło to 8806.

- **OW opcji 'Ustawienia hasła', naciśnij**▲▼ aby podświetlić opcję {Password} (Hasło), a następnie naciśnij > wybrać {Change} (Zmień).
- BNaciśnij przycisk **OK**, ab wyświetlić menu.
- CZa pomocą **klawiatury numerycznej (0-9)** należy wprowadzić poprzednie czterocyfrowe hasło.
	- **→** Korzystając z hasła po raz pierwszy należy wprowadzić '8806'.
	- → W przypadku zapomnienia zmienianego czterocyfrowego hasła należy wprowadzić '8806'.
- DWprowadź nowe czterocyfrowe hasło.
- EPonownie wprowadź hasło w celu potwierdzenia.
	- **→** Nowy kod zostanie zapisany w pamięci odtwarzacza.
- FW celu zatwierdzenia wyboru naciśnij przycisk **OK**.

### **Ustawienia napisów XviD**

#### **Ustawianie czcionki napisów filmu w formacie XviD**

Istnieje możliwość ustawienia typu czcionki, który obsługuje napisy filmu w formacie XviD.

AW opcji 'XviD Subtitle Setup Page', naciśnij ▲ ▼ aby wybrać opcję {Subtitle Codepage}, a następnie naciśnij >.

#### **CP1252 - Standard**

Albański, duński, holenderski, angielski, fiński, francuski, gaelicki, niemiecki, włoski, kurdyjski (łacina), norweski, portugalski, hiszpański i szwedzki.

#### **CP1251 - Cyrillic (Cyrillica)**

Bułgarski, białoruski, angielski, macedoński, mołdawski, rosyjski, serbski i ukraiński.

#### **CP1250 - Central European (Europa Środkowa)**

Albański, chorwacki, czeski, duński, angielski, niemiecki, węgierski, irlandzki, polski, rumuński, słowacki, słoweński i serbski.

**@Naciśnij ▲ ▼ aby wybrać ustawienie,** a następnie naciśnij przycisk **OK**, aby potwierdzić wybór.

#### **Aktualizacja oprogramowania**

Firma Ferguson będzie okresowo publikować uaktualnienia oprogramowania poprawiające możliwości urządzenia.

#### l **Aby pobrać i zainstalować najnowsze oprogramowanie do odtwarzacza DVD**

Odwiedź stronę internetową firmy Ferguson pod adresem www.ferguson-digital.eu , aby sprawdzić dostępność aktualizacji oprogramowania.

## **Rozwiązywanie problemów**

### **OSTRZEŻENIE**

**Próba samodzielnego naprawienia urządzenia grozi utratą gwarancji. Nie należy otwierać obudowy, gdyż może to doprowadzić do porażenia prądem.**

**W przypadku nieprawidłowej pracy odtwarzacza należy sprawdzić, czy nie zachodzi jedna z przedstawionych poniżej sytuacji. Jeśli usunięcie problemu będzie w dalszym ciągu niemożliwe, należy skorzystać z pomocy dystrybutora lub punktu serwisowego.** 

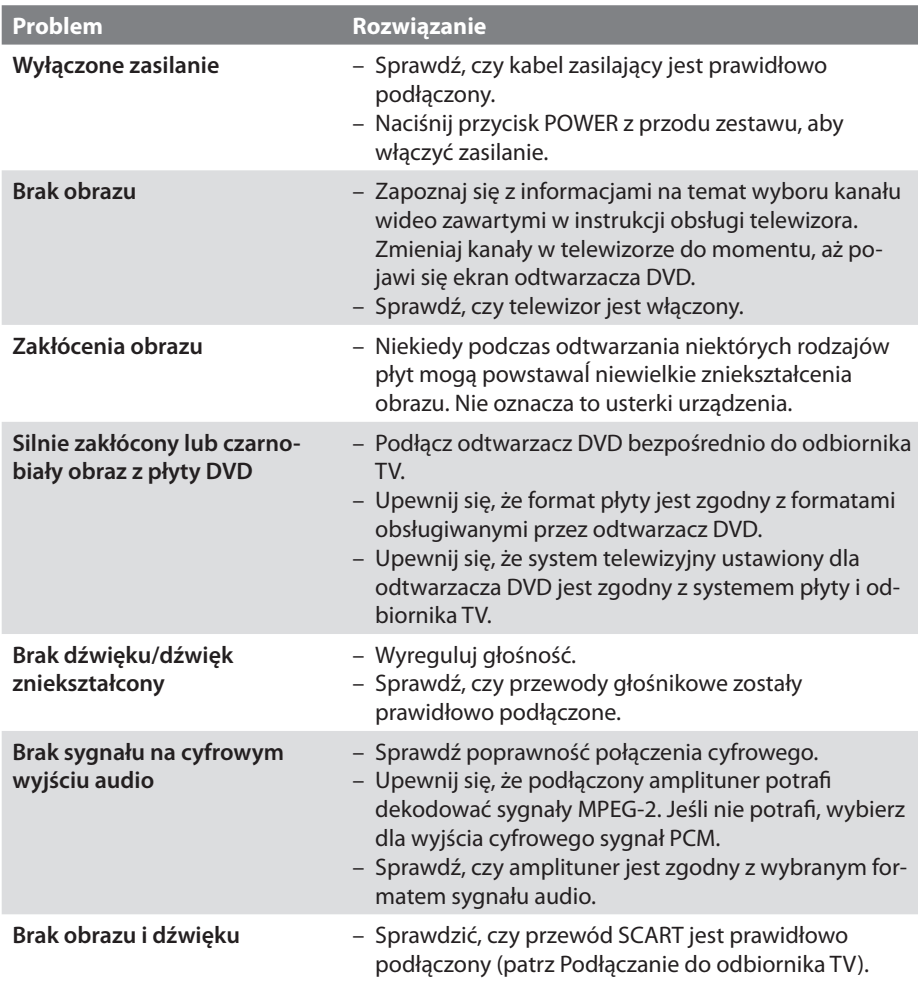

## **AFERGUSON**

# **Rozwiązywanie problemów**

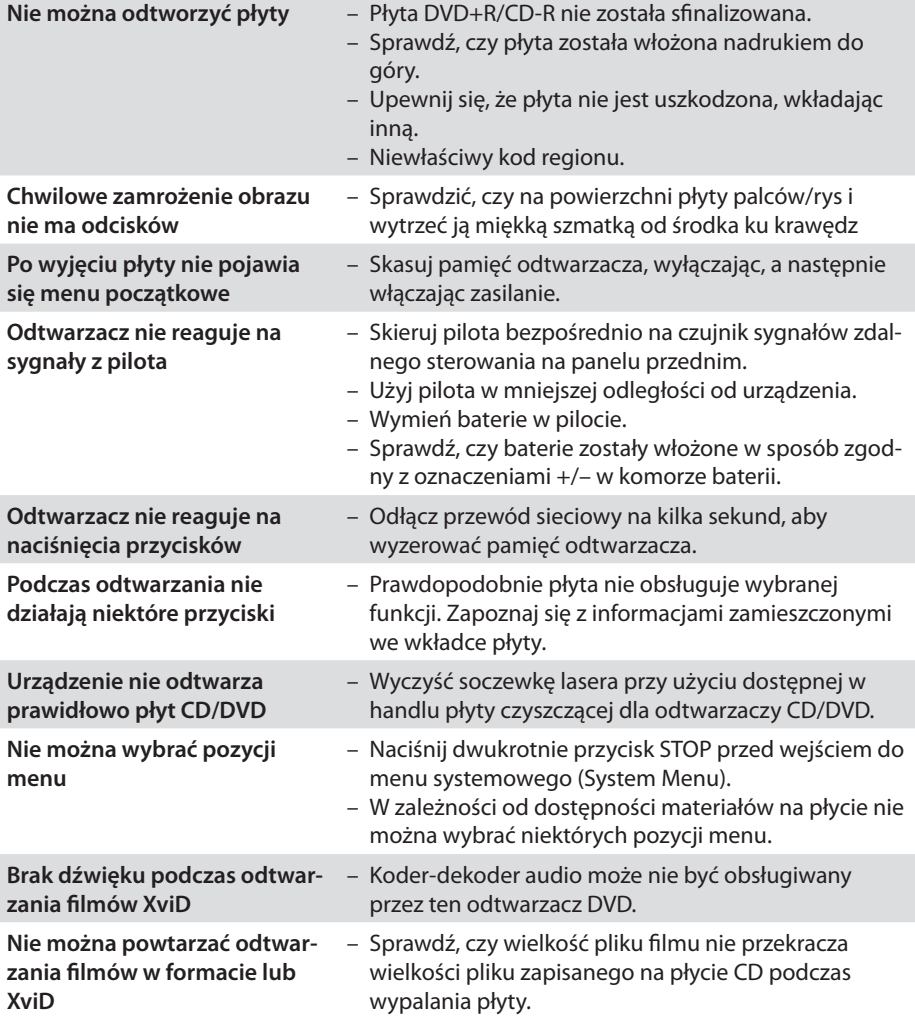

**VERGUSON** 

## **Dane techniczne**

### **SYSTEM TV (PAL/50Hz) (NTSC/60Hz)**

Liczba linii 625 525 Odtwarzanie wielostandardowe(PAL/NTSC)

#### **PARAMETRY TORU WIZJI**

POLSKI

Wideo DAC 12bit 108MHz YPbPr 0.7Vpp -75Ohm Wyjście wideo 1Vpp --75Ohm RGB (SCART) 0.7Vpp-75Ohm

#### **FORMAT OBRAZU**

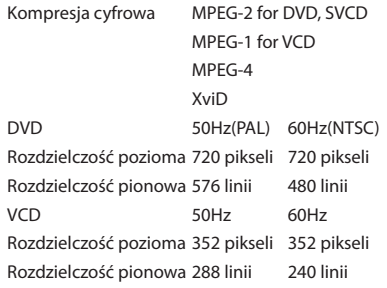

#### **FORMAT AUDIO**

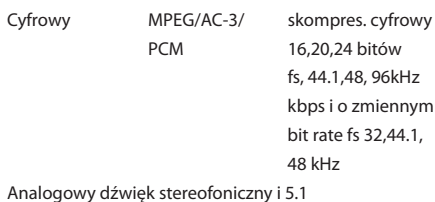

Funkcja konwersji sygnału wielokanałowego Dolby Digital na sygnał kompatybilny z formatem Dolby Surround

#### **PARAMETRY TORU FONII**

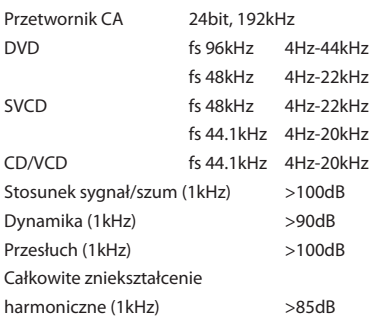

#### **POŁĄCZENIA**

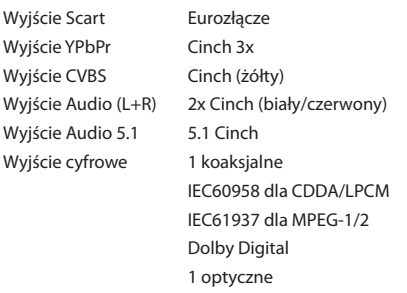

#### **OBUDOWA**

Wymiary (szer. x głęb. x wys.)360 x 42 x 235 mm Waga około 2.1kg

#### **ZASILANIE**

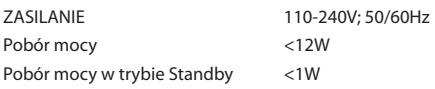

*Dane techniczne mogą ulec zmianie bez powiadomienia*

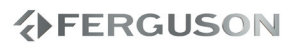

### **Blokada rodzicielska**: Funkcja DVD

- ograniczająca odtwarzanie zawartości płyty zależnie od wieku użytkownika, zgodnie z poziomem ograniczeń dla danego kraju. Ograniczenia zależą od płyty; kiedy funkcja jest uaktywniona, odtwarzanie nie będzie możliwe, jeżeli poziom blokady rodzicielskiej płyty jest wyższy od poziomu ustawionego przez użytkownika.
- **Częstotliwość próbkowania**: Częstotliwość, z jaką próbkowane są dane podczas konwersji sygnału analogowego na cyfrowy. Częstotliwość próbkowania odpowiada liczbie próbkowań sygnału analogowego wykonanych w ciągu sekundy jego trwania.
- **Dolby Digital**: System kodowania dźwięku przestrzennego opracowany przez Dolby Laboratories. Składa się z sześciu kanałów dźwiękowych o jakości cyfrowej (przedni lewy i prawy, tylny lewy i prawy, centralny oraz subwoofer).
- **Dźwięk analogowy**: Drgania powietrza o różnych parametrach odbierane przez ucho. Dźwięk analogowy jest zmienny, natomiast dźwięk cyfrowy posiada określone wartości numeryczne. Wyjścia analogowe przesyłają sygnał dźwiękowy dwoma kanałami, lewym i prawym.
- **Dźwięk cyfrowy**: Dźwięk przekonwertowany na wartości numeryczne. Dźwięk cyfrowy jest dostępny w przypadku korzystania z gniazd DIGITAL AUDIO OUT COAXIAL (koncentryczne wyjście cyfrowe) lub OPTICAL (wyjście optyczne). Za pośrednictwem tych gniazd wysyłany jest dźwięk wielokanałowy, w odróżnieniu od jedynie dwóch kanałów w przypadku dźwięku analogowego.
- **Funkcja kontroli odtwarzania (PBC)**: Wykorzystuje specjalny sygnał na płytach Video CD i SVCD, umożliwiający korzystanie z dodatkowych funkcji. Płyty Video CD i SVCD zgodne z technologią PBC zawierają własne menu pozwalające na interaktywne sterowanie odtwarzaniem i wybieranie żądanych pozycji.
- **Gniazda wyjściowe dźwięku**: Gniazda umieszczone z tyłu odtwarzacza DVD, służące do przesyłu sygnału audio do innego urządzenia (telewizora, zestawu stereo itd.).
- **Gniazdo wyjściowe sygnału wideo**: Gniazdo umieszczone z tyłu odtwarzacza DVD, umożliwiające przesyłanie obrazu do odbiornika TV.
- **Gniazda wyjściowe kompozytowego sygnału wideo**: Gniazda z tyłu zestawu DVD, służące do przesyłania wysokiej jakości obrazu do odbiornika TV wyposażonego w gniazda wejściowe kompozytowego sygnału wideo (R/G/B, Y/Pb/Pr itd.).
- **JPEG:** Jest to format zapisu nieruchomych obrazów opracowany przez organizację Joint Photographic Expert Group, który zapewnia wysoki stopień kompresji danych przy nieznacznej tylko utracie jakości.
- **Menu płyty**: Ekran umożliwiający wybór obrazów, dźwięków, napisów dialogowych czy dostępnych ujęć sceny zawartych na płycie DVD.
- **Modulacja kodowo-impulsowa (PCM)**: Metoda przetwarzania dźwięku analogowego na cyfrowy w celu umożliwienia alszej jego obróbki, nie wykorzystująca kompresji danych.
- **Rozdział**: Fragment filmu lub utworu muzycznego na płycie DVD, który jest mniejszy niż utwór. Jeden utwór składa się z kilku rozdziałów. Każdy rozdział posiada przypisany numer, który umożliwia jego zlokalizowanie na płycie.
- **Sygnał bez przeplotu**: Linie poziome obrazu wyświetlane są jednocześnie jako ramka sygnału. Funkcja ta może przekształcić sygnał wideo z przeplotem z urządzenia DVD w sygnał bez przeplotu dla odbiorników wyświetlających obraz bez przeplotu. Dzięki niej znacznie poprawia się rozdzielczość pionowa obrazu.
- **Tytuł**: Najdłuższa sekcja obrazu lub muzyki w przypadku płyty DVD, muzycznej itd., lub cały album w przypadku płyty audio. Każdemu tytułowi przypisany jest numer, który umożliwia jego lokalizację na płycie.
- **Współczynnik proporcji**: Stosunek pionowej i poziomej wielkości wyświetlanego obrazu. W konwencjonalnym odbiorniku TV stosunek ten wynosi 4:3, a w odbiornikach szerokoekranowych 16:9.